# CSSE 220 Day 4

#### Practice Implementing Classes in Java and an Intro. to Java Graphics

Open WordGames project and specification from Homework 3

### Outline

- WordGames: examples and work time
- Live coding: a Java graphics program

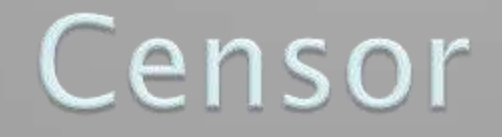

Writing test cases and wrapping up in-class quiz 3

```
1\Theta/ \pi\pi* A NameDropper puts "foo savs " before its given string, where foo is the name
 2
     * that the particular NameDropper drops.
 -3
 \overline{4}* @author David Mutchler. Created December 4, 2009.
 5
     \star /
 6
 7.
   public class NameDropper implements StringTransformable {
 8
 9
        private String nameToDrop:
10
117 * *12* Sets "Madonna" as this NameDropper's name to drop.
13.
          \pi/14\Thetapublic NameDropper() {
15this nameToDrop = "Madonna":
16\mathcal{Y}1718<sup>°</sup>7 * *19* Sets the given String as this NameDropper's name to drop.
|20||21|* @param nameToDrop
|22|\pi/23<sup>o</sup>public NameDropper (String nameToDrop) {
24this.nameToDrop = nameToDrop;
\overline{25}λ.
\mathbb{Z}6270ブホホ
28
          * Returns the String that results from putting "foo says " before its given
29
          * string, where foo is the name that this particular NameDropper drops.
₿о
ÎЗ 1.
          * @param stringToTransform
32
          * @return the String that results from putting "foo says " before its given
BЗ
                     string, where foo is the name that this particular NameDropper
₿34
          *
                     drops.
់3េ5
          \pi/36⊝
        ROverride
87
        public String transform(String stringToTransform) {
             return this nameToDrop + " says " + stringToTransform;
38
B 9
        \mathcal{Y}|40\rangle
```
#### Another WordGames Example

#### Q1-11

# Word Games Work Time

```
If statements are like C:
    if (x < 12) {
       System.out.println("x is small");
     } 
▶ Use % for modulus, like C:
    if (x % 2 == 0) {
       System.out.println("x is even");
     } 
▶ For loops are like C:
    for (int i = 0; i < 10; i += 2) {
       System.out.println("next even is " + i);
   }
```
Doubler and Pedant are now optional

Get help

### On to Java Graphics

Check out IntroToJavaGraphics project from SVN

# Simplest Java Graphics Program

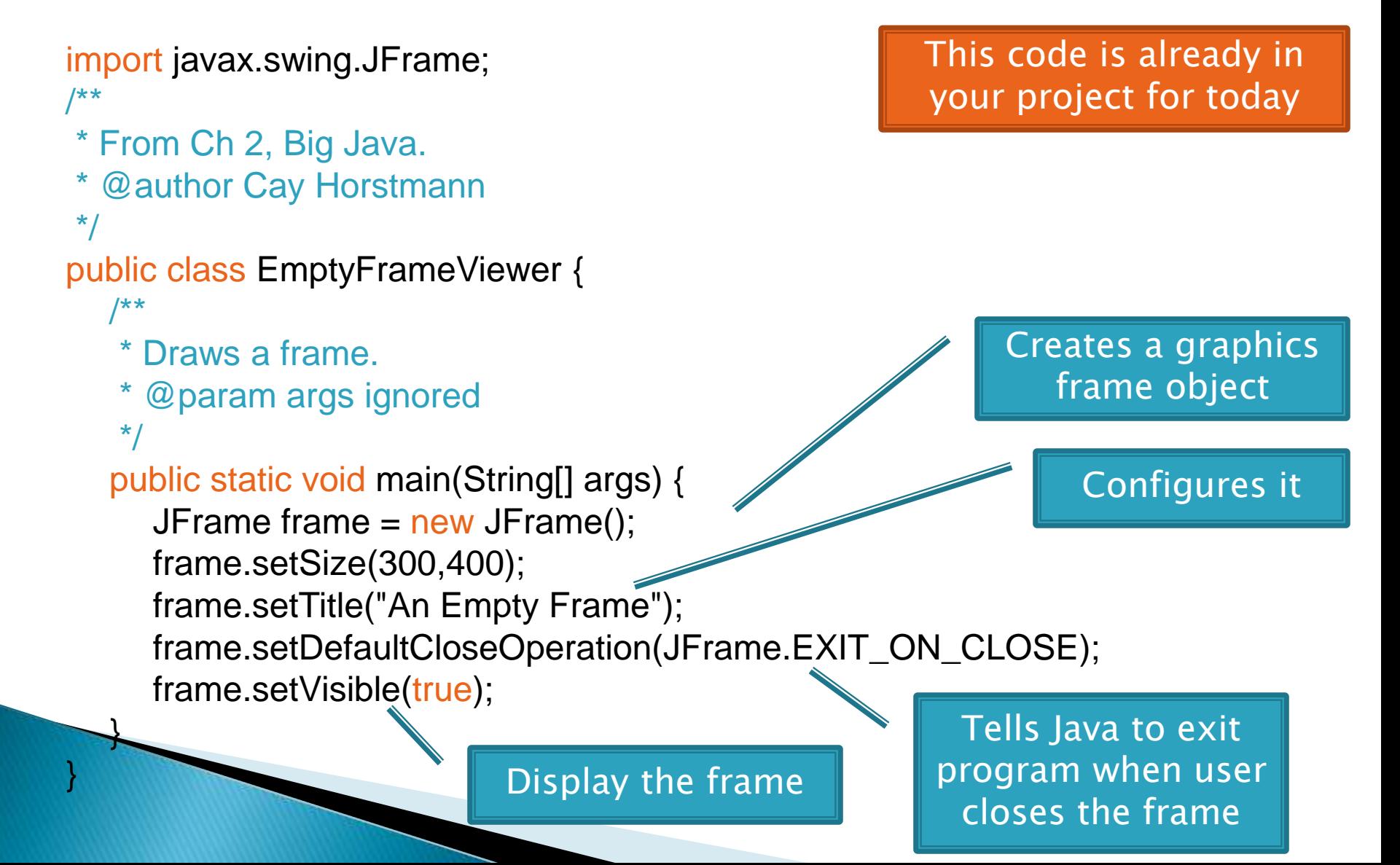

# Live Coding

MyViewer and MyComponent (Based on RectangleViewer and RectangleComponent from Big Java)

Schedule page has link to detailed instructions if you'd rather work ahead or on your own later.

## **Other Shapes**

- new Ellipse2D.Double(double x, double y, double w, double h)
- new Line2D.Double(double x1, double y1, double x2, double y2)
- new Point2D.Double(double x, double y)
- new Line2D.Double(Point2D p1, Point2D p2)
- new Arc2D.Double(double x, double y, double w, double h, double start, double extent,
	- int type)

#### ▶ Try these!

Add an ellipse and both kinds of lines to MyComponent

### **Adding Text**

▶ To add some text to a component:

◦ graphics2.drawString("some text", x, y);

▶ You can change the font *before* drawing the text:

Font.PLAIN, 72);

◦ Font f = new Font("Times New Roman",

graphics2.setFont(f);

Style. Other alternatives are: Font.BOLD, Font.ITALIC, and Font.BOLD | Font.ITALIC

Font size in points

## Colors

 To change the Graphics2D object's "pen" color:

- $\circ$  Color  $c = ...$ ; // see below graphics2.setColor(c);
- Lots of colors:
	- new Color(*red*, *green*, *blue*), all from 0 to 255
	- Color.RED, Color.WHITE, etc. (see Javadocs)
	- new Color(*red, green, blue, alpha*), all from 0 to 255. *alpha* is transparency
- ▶ To fill interior of shape:
	- graphics2.fill(box);

# **Making Faces**

#### Due session 6

- Look over project as part of HW4
- Complete project as part of HW5
- ▶ Implement a class that draws a face of a given size at a given location. You should also be able to mutate (translate and rotate) it.

 $\left(\begin{array}{c} \bullet \\ \bullet \end{array}\right)$ 

- 1. Specification (in HW)
- 2. Design together next session (UML)
- 3. Code (incrementally)